## ●雷話機からのバージョンアップ方法

電話機のハンドセットを取り上げた時「ピーピーピーピー」という音が「ツー」の前に聞こえる場合は、以下の方法により電話機から ファームウェアの更新が可能です。

1. 電話機の電話回線ダイヤル種別を「DP」でお使いの場合は、「PB」に変更する

※ 電話機の電話回線ダイヤル種別の変更方法は、電話機の取扱説明書をご覧ください。

- 2. 電話機のハンドセットを取りあげる
- 3. 電話機のダイヤルボタンを「\*」「\*」「\*」「1」「1」の順番で押す
- 4. 「ププ」という音が聞こえたら、ハンドセットを戻す バージョンアップ中は、本商品の電源を切らないでください。
- ※ バージョンアップ中は、本体の「アラーム」ランプと「初期状態」ランプが同時点灯します。 約 5分程度でバージョンアップが完了し、 その後、「アラーム」ランプは消灯し、「初期状態」ランプは通常のランプ表示に戻ります。
- 5. 上記の手順1で電話機の電話回線ダイヤル種別を変更した場合は、元の設定に戻す
- ※ 電話機のトーンボタン等で電話回線ダイヤル種別の変更を行った場合は、ハンドセットを戻すと自動的に元のダイヤル種別に戻 ります。詳細については、電話機の取扱説明書をご覧ください。

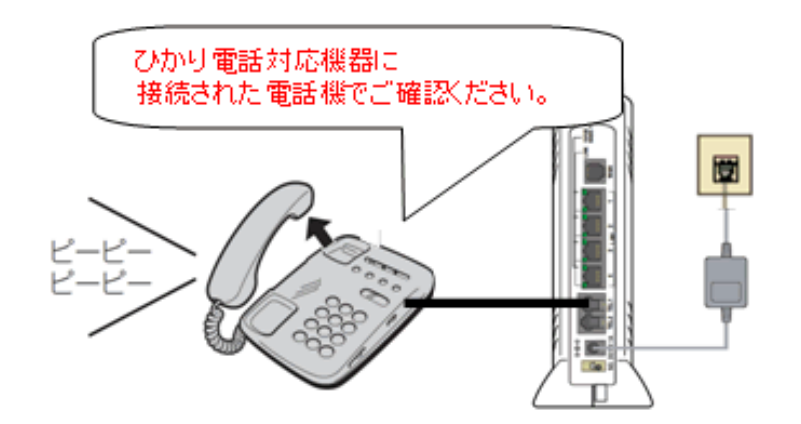